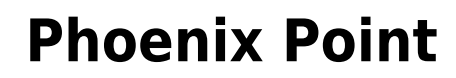

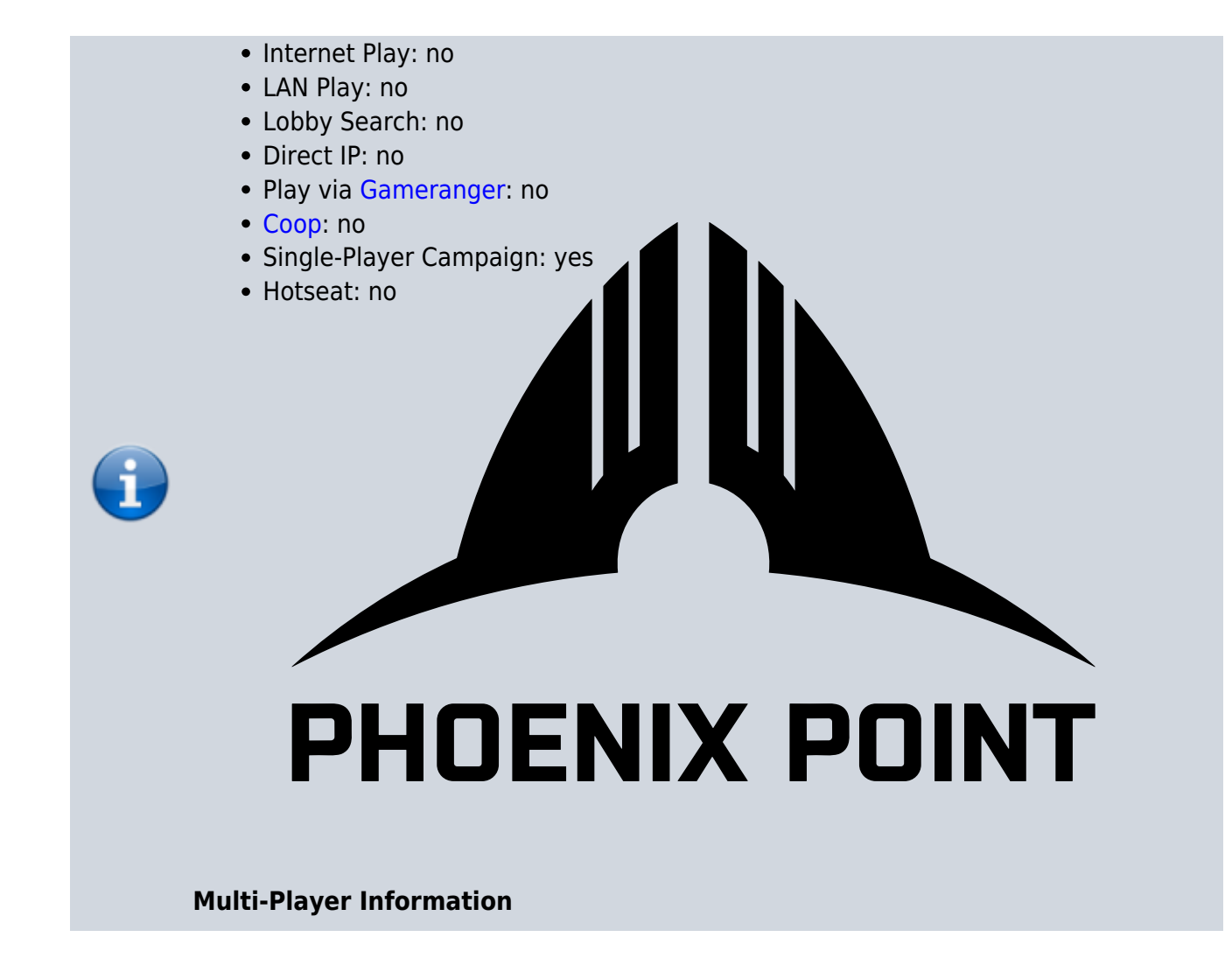

# **Summary**

Phoenix Point is a [Turn Based Strategy](https://www.mobile-infanterie.de/wiki/doku.php?id=en:gaming_theory:turn_based_strategy) game, very similar to [XCOM: Enemy Unknown](https://www.mobile-infanterie.de/wiki/doku.php?id=en:games:xcom_-_enemy_unknown) (which in turn is derived from [X-COM UFO Defense\)](https://www.mobile-infanterie.de/wiki/doku.php?id=en:games:x-com_ufo_defense). It was developed and published by [Snapshot Games](https://www.mobile-infanterie.de/wiki/doku.php?id=en:games:snapshot_games) and got released for the following platforms:

- 1. macOS (3rd of December 2019),
- 2. Microsoft Windows (3rd of December 2019),
- 3. Stadia on (26th of January 2021),
- 4. Xbox One (3rd of December 2019) and
- 5. PlayStation (4th of October 2021).

It is a strict [single-player](https://www.mobile-infanterie.de/wiki/doku.php?id=en:gaming_theory:single-player) game, featuring a single-player [campaign](https://www.mobile-infanterie.de/wiki/doku.php?id=en:gaming_theory:campaign) but no instant-mission-like option. It is based on the [Unity Engine](https://www.mobile-infanterie.de/wiki/doku.php?id=en:game_tech:unity_engine).

# **Purchasing**

The game is currently being distributed via [Steam](https://store.steampowered.com/app/839770/Phoenix_Point) and [Epic Store.](https://store.epicgames.com/de/p/phoenix-point) The Phoenix Point Demo can be obtained via Steam. There are a number of DLCs available for it:

- Blood and Titanium DLC.
- Corrupted Horizons DLC,
- Digital Extras,
- Festering Skies DLC,
- Kaos Engines,
- Legacy of the Ancients DLC and
- Living Weapons Pack.

Some of them come packaged together along with the Year One Edition:

- Blood and Titanium.
- Digital Extras,
- Legacy of the Ancients and
- Living Weapons Pack.

The Phoenix Point: Complete Edition-Upgrade contains all of them.

# **Cheats**

The game comes with a number of cheat codes having various effects. By default you cannot use them in-game. But you can turn them on by doing the following steps:

- 1. Go to the Phoenix Point game folder (e.g. C:\Program Files (x86)\Steam\steamapps\common\Phoenix Point). Using the Steam function Browse local files may help with that (if you play it via Steam).
- 2. Create a new file named autoexec.cfg.
- 3. Open the file and place the line disable\_console\_access = false inside it and save it.

When you start the game now, you can activate the console with the ; key (resp. ö on German keyboard layouts), even from the main menu.

The following cheats were taken from

<https://docs.google.com/document/d/1cyIZF4eCIKUIOIXdQS818o-QQdLaCxUjZaJhKDGDxGc/edit?pli=1> on 10th of December 2023

## **Interactive Commands**

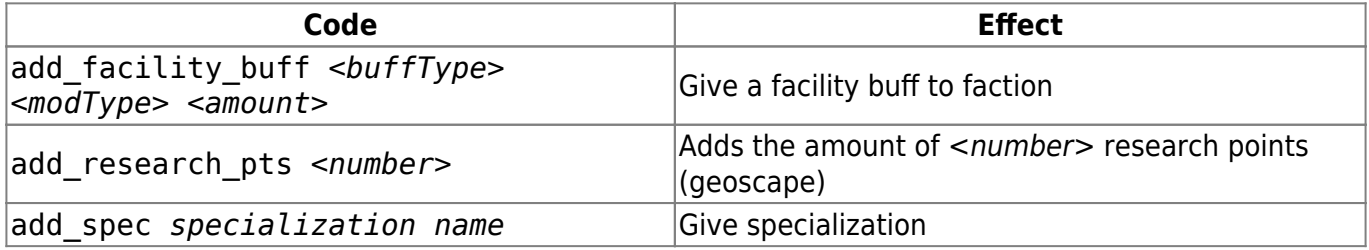

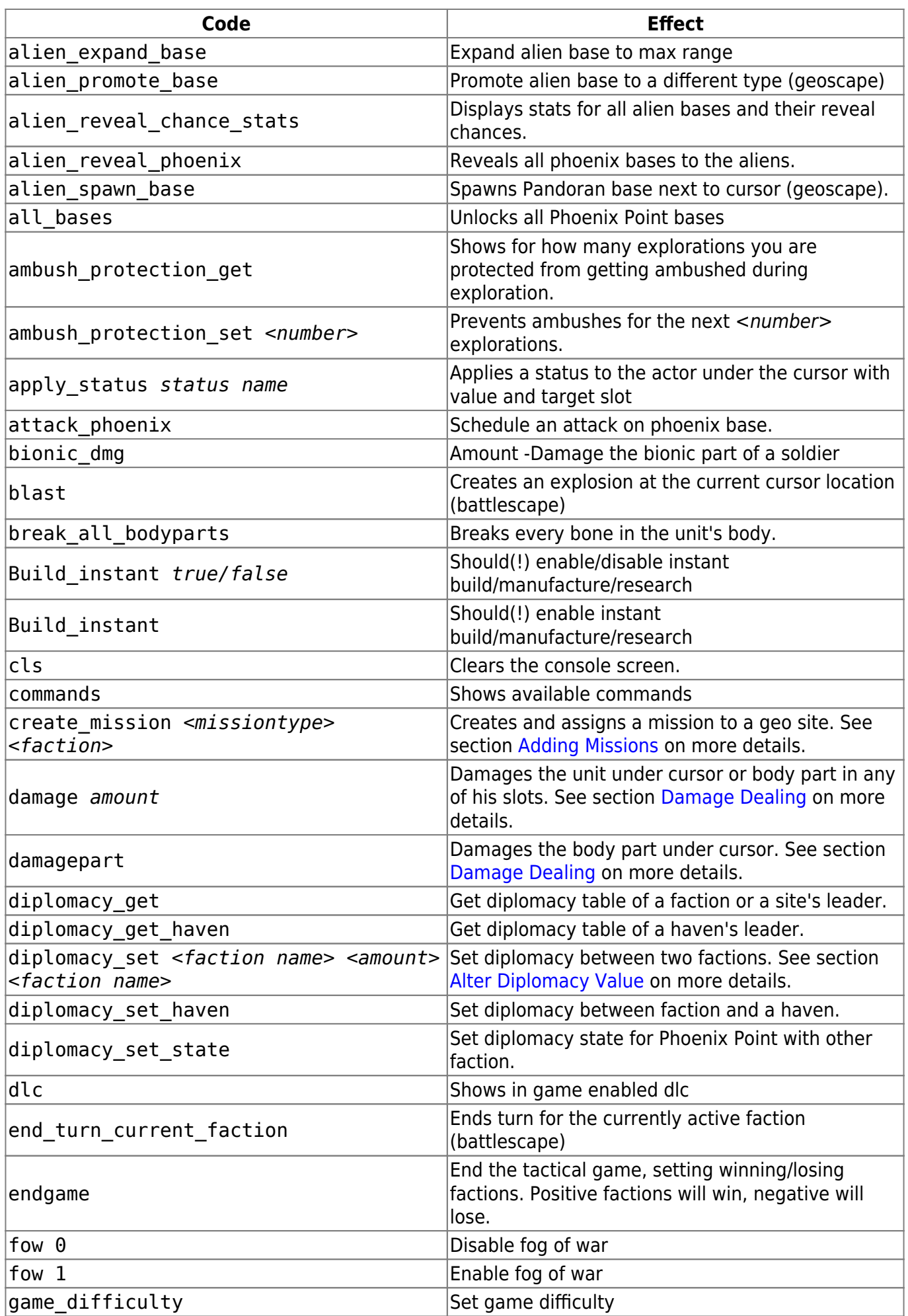

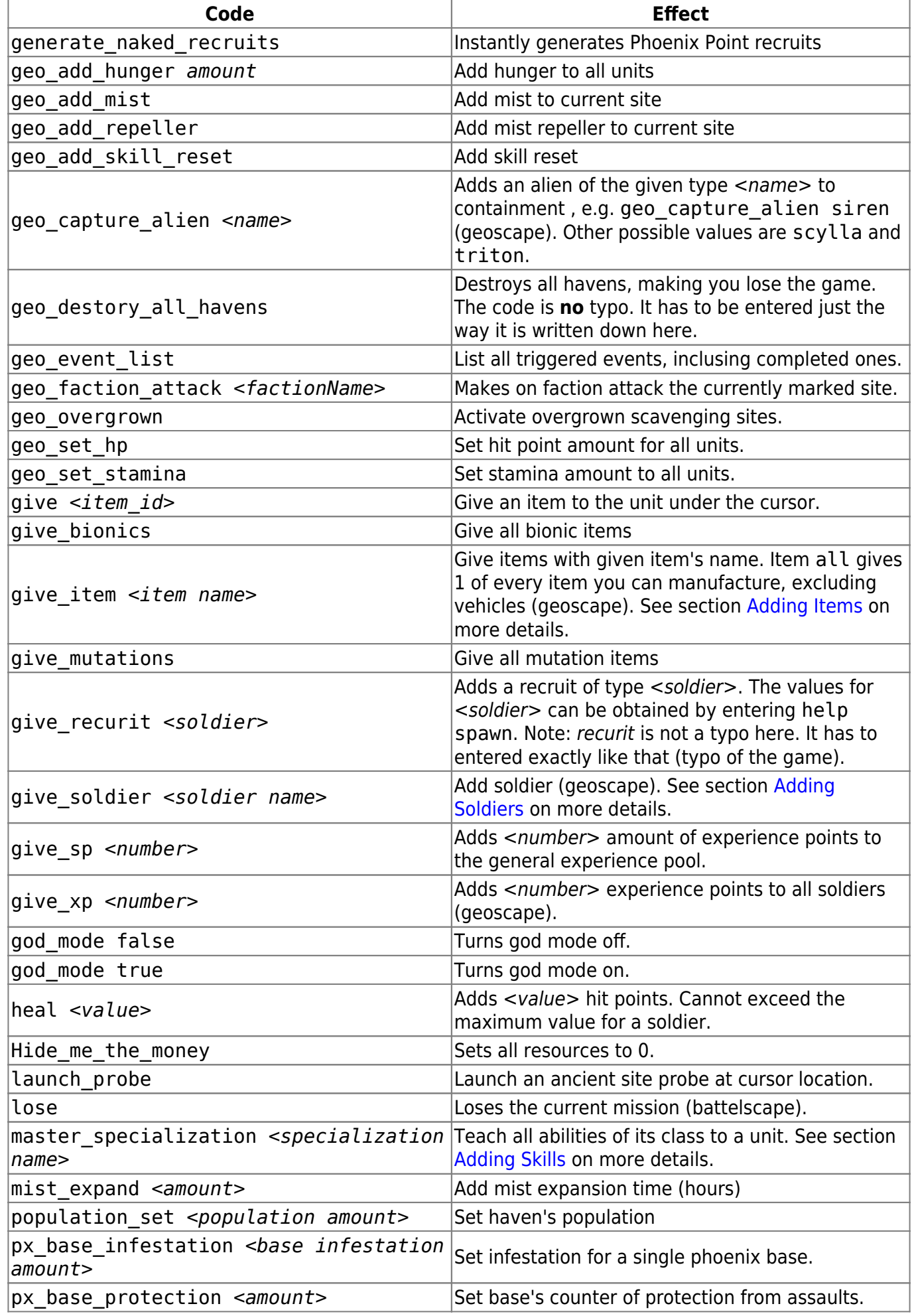

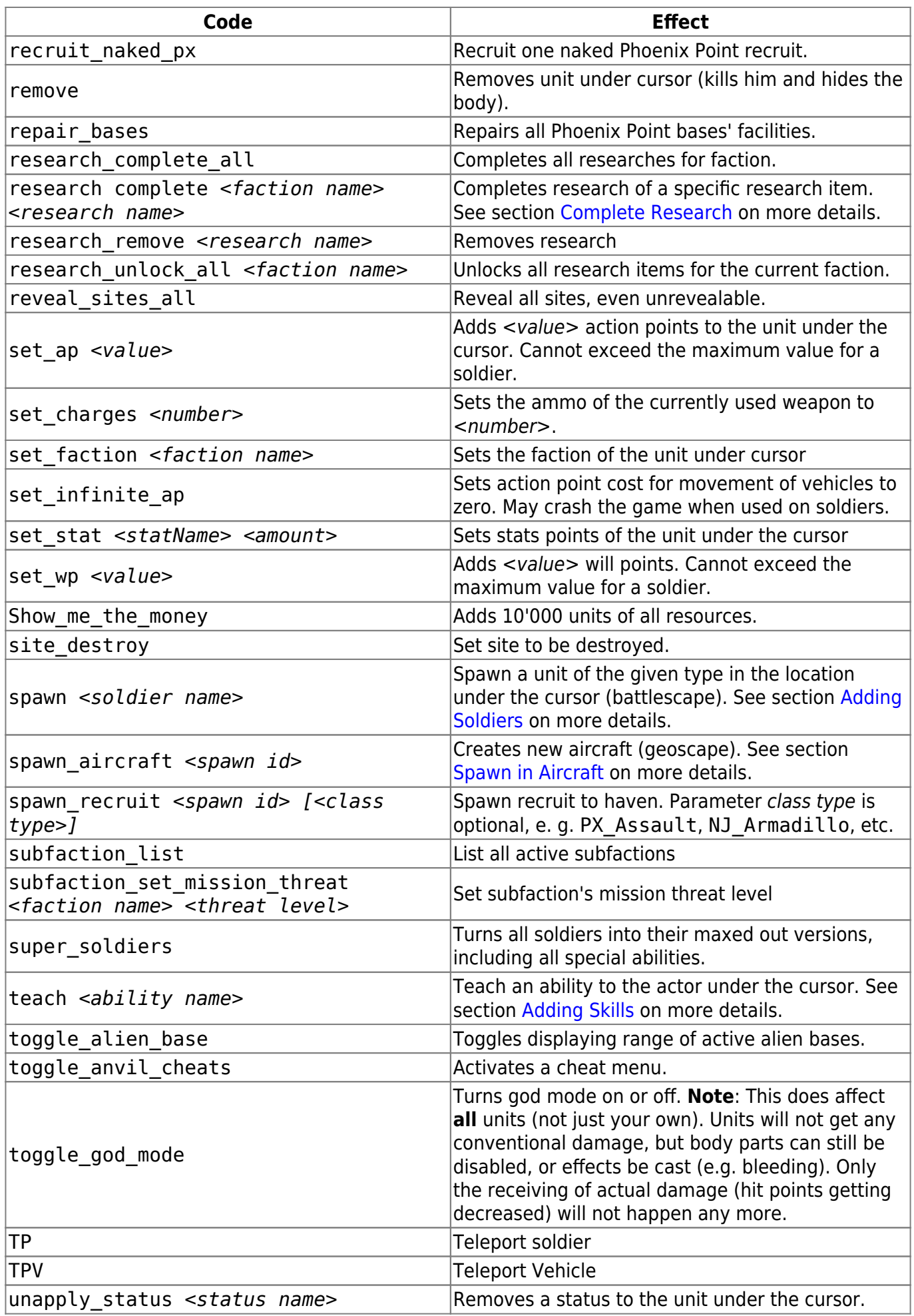

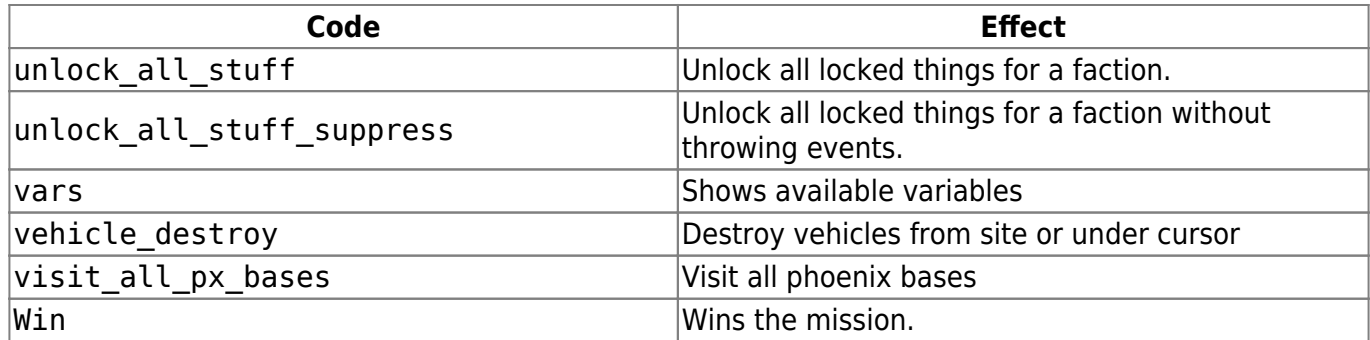

### <span id="page-5-2"></span>**Adding Items**

There is quite a number of game elements, that can be added by issuing the command give item *<item name>*. The item names can be found in the [Item Names](https://www.mobile-infanterie.de/wiki/doku.php?id=en:games:phoenix_point:item_names) article.

### <span id="page-5-0"></span>**Damage Dealing**

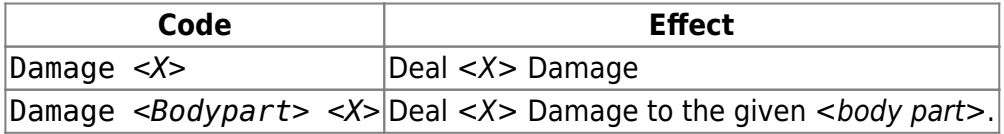

Body parts:

- Head,
- Torso,
- Lefthand,
- Righthand,
- Legs,
- Arms,
- Leftarm and
- Rightarm.

## <span id="page-5-3"></span>**Spawn in Aircraft**

It is possible to add new craft to the players arsenal, by issuing the command spawn aircraft *<craft name>*. The craft name can be taken from this list:

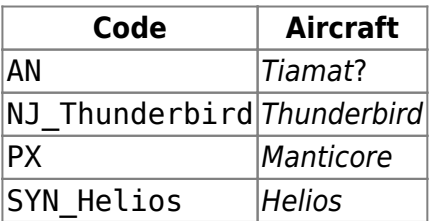

If the command is issued without any craft name, a Manticore will be added.

## <span id="page-5-1"></span>**Alter Diplomacy Value**

The way how a specific faction regards another one can be set directly with the following command:

#### diplomacy\_set *<faction regarding> <faction regarded> <value>*

The factions used for <faction regarding> and <faction regarded> are:

- Anu: Deciples of Anu
- Anu faction: Deciples of Anu (also)
- phoenix: Phoenix Point
- synedrion: Synedrion
- NewJericho: New Jericho

**Note**: This has no effect on the magic steps that you have to take, in order to progress your relations further. You still have to go on missions to progress your relations with a faction to the next stage.

### <span id="page-6-0"></span>**Adding Missions**

When hovering the mouse pointer over a location spot on the geoscape, it is possible to add/re-use missions. Scavanging missions can be re-used, as well as Pandroan attacks can be cast on a haven. The command for this is:

```
create_mission <missiontype> <faction>
```
<missiontype> is the kind of mission to be created:

- base: One of Phoenix Point's bases will be attacked.
- scavenging: A scavenging site gets re-activated.
- ambush: One of Phoenix Point's craft gets ambushed.
- haven: A haven is attacked.

<faction> is optional and defines, which faction is leading the assault on, resp. defending against an attack by Phoenix Point:

- Alien: Pandorans
- Anu: Diciples of Anu
- NewJericho: New Jericho
- Synedrion: Synedrion

Example: create\_mission haven alien creates a Haven mission, defending against Pandorans.

### <span id="page-6-1"></span>**Adding Soldiers**

It is possible to add units during geoscape as well as battlescape. give\_soldier *<unit name>* adds a soldier to your team on geoscape. spawn <unit name> adds a new unit of <unit name> on the battlescape. Both give a very specific unit. Some are even special units as they are representing a specific character of the game's story. A list of these units can be found in article [Soldier Names.](https://www.mobile-infanterie.de/wiki/doku.php?id=en:games:phoenix_point:soldier_names)

<span id="page-6-2"></span>**Note**: Adding a unit to a faction, that you are currently fighting effectively adds another opposing unit.

## **Adding Skills**

In order to **temporarily** add a specific skill/ability to a unit **while in battlescape**, hover over that unit with your mouse and use teach <X>. <X> can be taken from the list in article [Skills](https://www.mobile-infanterie.de/wiki/doku.php?id=en:games:phoenix_point:skills). After the mission the skill will vanish.

There is also a faster approach to the task: master\_specialization *<class>* gives every ability of that class. < class> can be taken from one of the following values:

- assault,
- $\bullet$  ber.
- heavy,
- $\cdot$  inf,
- priest,
- sniper and
- $\cdot$  tech.

## <span id="page-7-0"></span>**Complete Research**

Research items can be completed instantly, when using the command research complete *<faction name> <research>*.

Example: research complete px siren

### **Phoenix Point Research Items**

The following items can be researched for faction px (Phoenix):

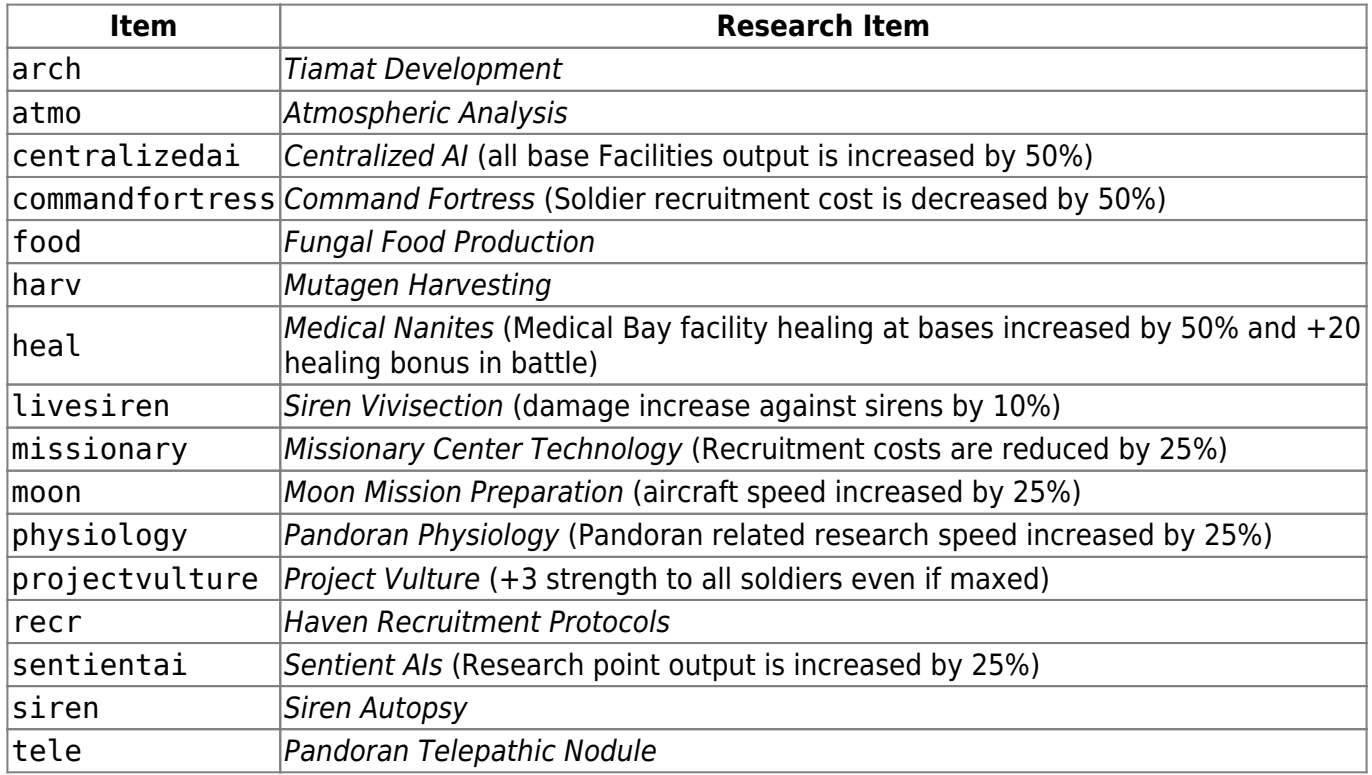

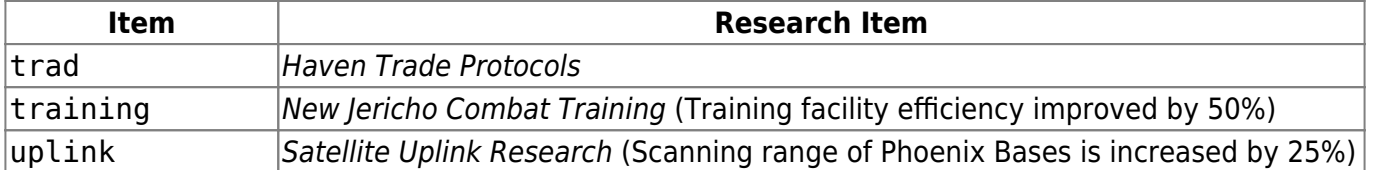

### **Unknown Faction Research Items**

energy (Energy production is increased by 50%)

# **Web Links**

- [Phoenix Point Discord server](https://discord.com/invite/phoenixpoint)
- [Official Phoenix Point Wiki](http://wiki.phoenixpoint.com/Phoenix_Point_Wiki)

[Back to the games database](https://www.mobile-infanterie.de/wiki/doku.php?id=en:games_database)

From: <https://www.mobile-infanterie.de/wiki/> - **mwohlauer.d-n-s.name / www.mobile-infanterie.de**

Permanent link: **[https://www.mobile-infanterie.de/wiki/doku.php?id=en:games:phoenix\\_point](https://www.mobile-infanterie.de/wiki/doku.php?id=en:games:phoenix_point)**

Last update: **2023-12-24-17-12**

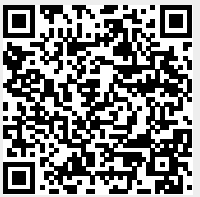